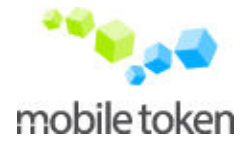

# **mt** aidoo mobile 3.9

What can you do with mt aidoo ?

- *Declare start and end of a working day.*
- *Receive your daily planning (actions = visits, site, intervention...)*
- *Start and stop an action and give them a comment and a status*
- *Make a report of the action done. Take picture, presence of workers, forms, …*
- *Plan future actions*
- *Create new clients*

**mt** aidoo is available on a lot of mobile type (GSM, Windows Mobile, Blackberry).

#### **Pre-requisites**

The mobile must embed a SIM card with data packet service (GPRS, EDGE, 3G, …).

## **Installation**

From your mobile, using the embedded browser, go to **http://www.mt-aidoo.com/**

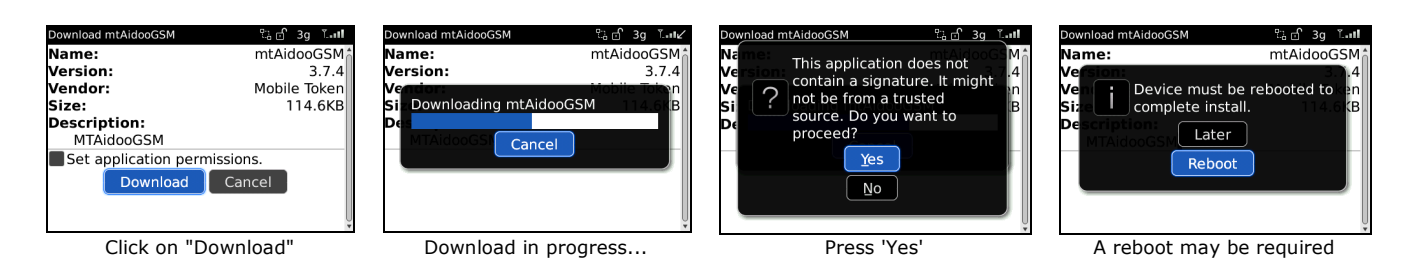

After the download, device may ask for reboot. The application will be available at the icon here next. The exact place will be device-dependant.

# **Configuration**

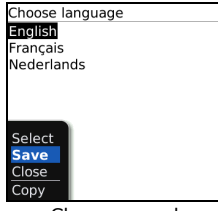

Choose your language

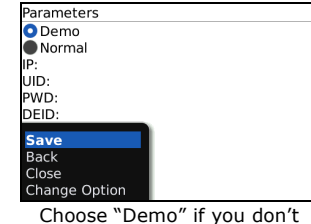

connect to a server. Otherwise choose Normal and enter UID/PWD/DEID.

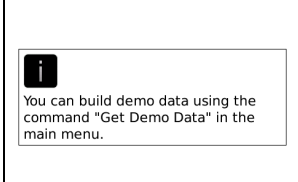

If « demo » mode has been choosen, it is possible to generate some demo datas. Think about generating them every day in order to keep a planning up-to-date.

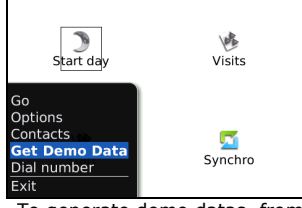

To generate demo datas, from the main screen, press "Menu" key and chose "Get Demo Data"

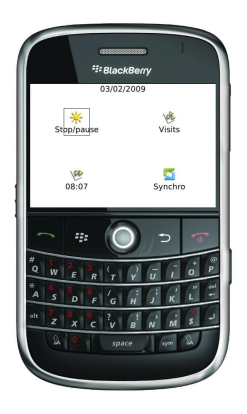

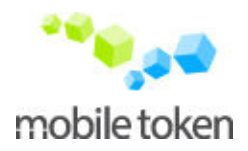

### **Key Concepts**

- Action: a visit, an intervention, a work on a site
- Action type: installation, site, maintenance... Une categorization of the action.
- Action state: end state of an action (finished, cancelled, ...)
- Synchronization: process allowing exchange of datas between the mobile application and the remote server. In order to exchange action reporting and receive up-to-date planning. After the start of a day or of an action, and after the end of a day or of an action, a synchro is automatically launched.
- Action details : screen displaying the name of the client, the adress, the contact and the object of action.
- Action report: Information that must be completed on site. Presence taking, fotos, complete a form.

### **Screen flow**

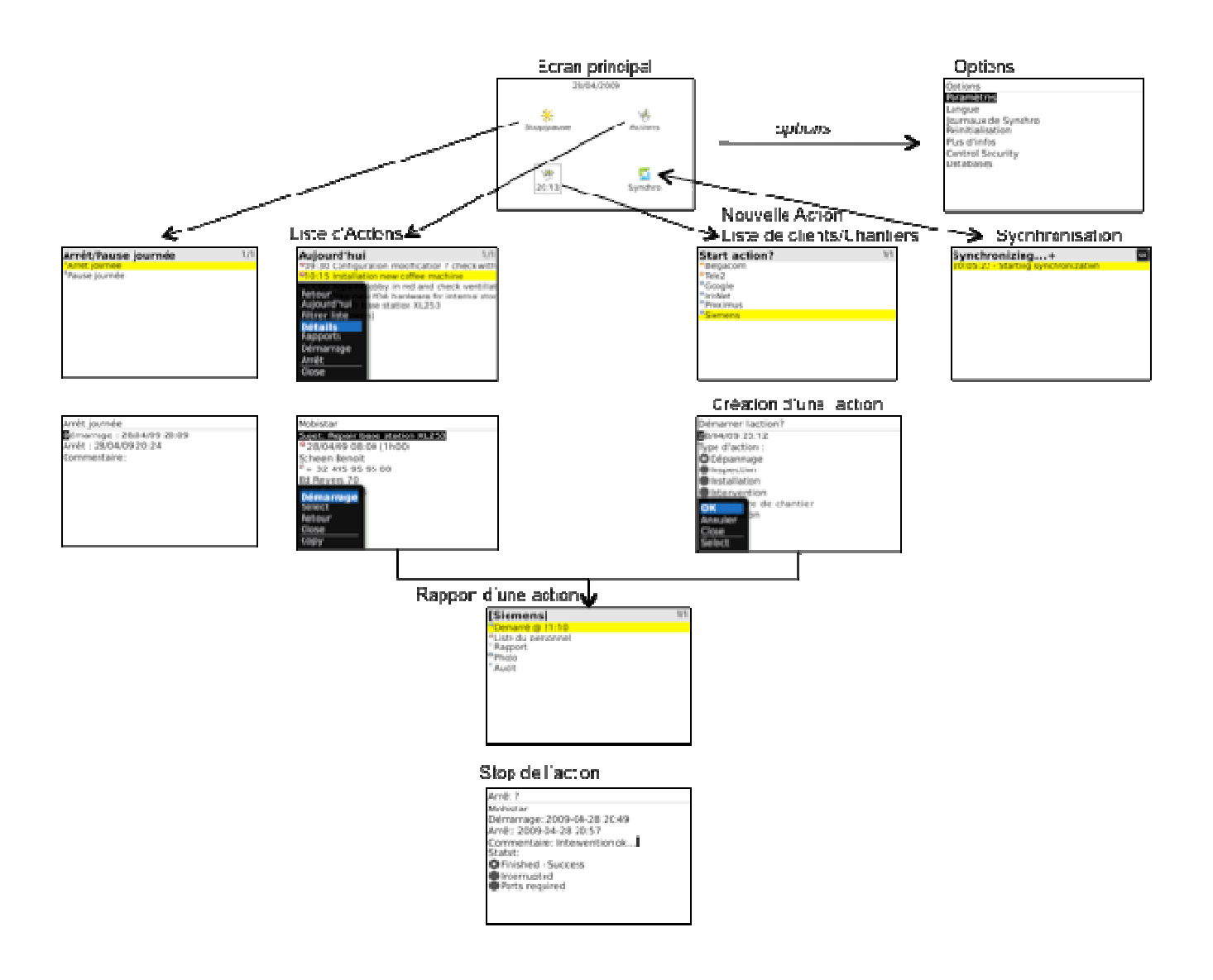

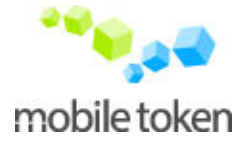

#### **Start day...**

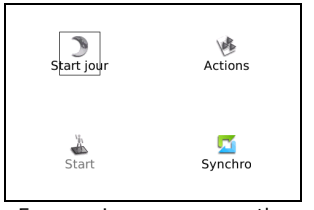

From main screen, press the moon.

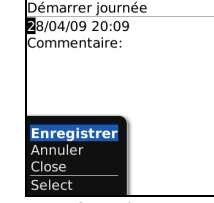

Confirm the start of the day. Eventually add a comment précising i.e. why you are late

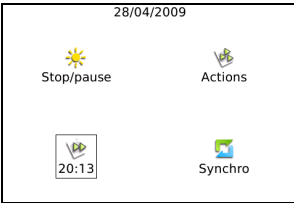

From main screen, the moon Dans l'écran principal, la lune s'est transformée en soleil. Votre journée est démarrée.

## **Stop day...**

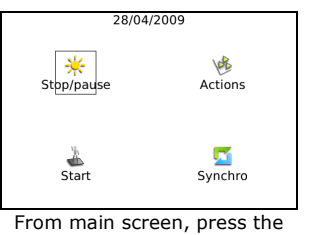

sun

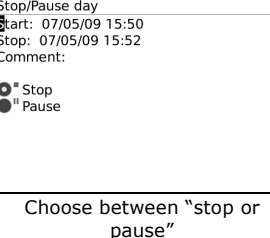

# **View and start a plann**

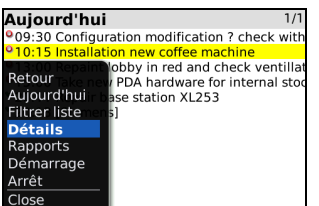

From main screen, press Action/Calendar button. List is filterable to see more/less actions (days, done, search,…)

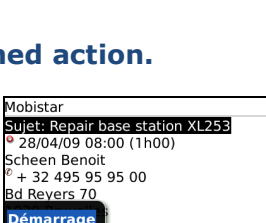

Close

Copy From main screen, press start to begin action.

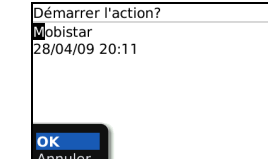

Confirm the start of the action When the action has been

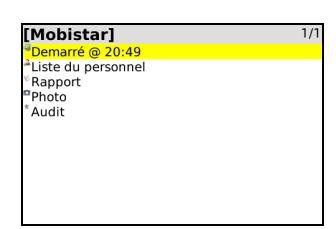

started, from the "report" screen, you'll be able to add specific item to your action report. Content of this screen depends on subscribed options.

# **Start a non-planned action...**

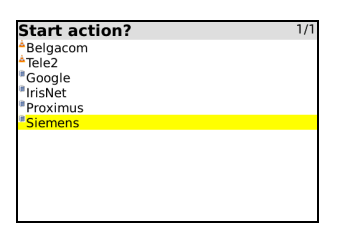

Choose the client on which action will be achieved. House icon represent a client whom you're responsible. A building icon represent a "normal" client. A cone represent a site.

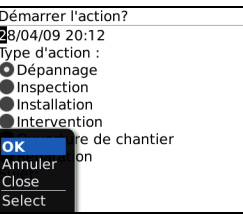

Choose action type, precise the subject of the action and choose start.

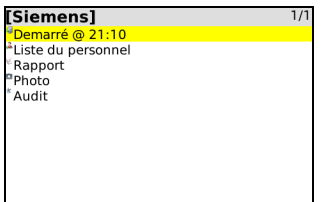

When the action is startd, the report screen is showed, allowing the encoding of action report. Content of this screen depends on subscribed options.

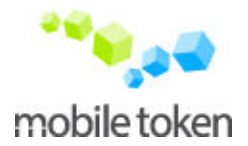

## **Effectuer le reporting d'une action...**

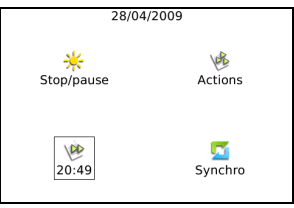

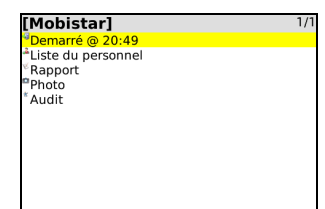

The current action is available from main screen. The start time of action is showed.

Report screen of an action : The reporting modules are showed here under.

# **Plan an action – Create a new client**

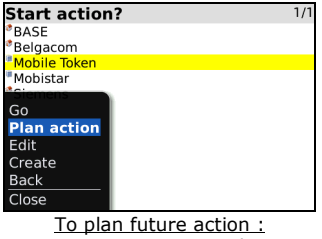

From main scren, select « Start », the client, and then "plan an action"

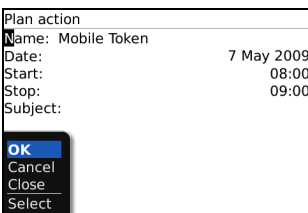

Choose date and time of the action and also the subject of the action.

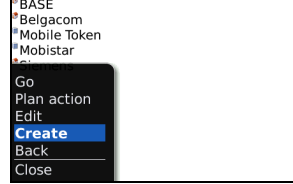

**Start action?** 

[see here under the report module description]

To create a new client. from main screen : Choose "Start" then "Create".

Arrêt<sup>7</sup> Mobistar Mobistar<br>Démarrage: 2009-04-28 20:49<br>Arrêt: 2009-04-28 20:57<br>Commentaire: Intervention ok...<mark>.</mark> Statut:<br> **C** Finished - Success<br>
Conterrupted<br>
Contest required

To stop an action, click on « Started @ … » from report screen. Add an optional comment and choose the end status of the action.

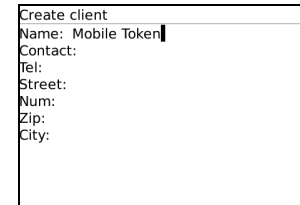

Enter the following client details and press save.

### **Take Presence**

[option not available in **mt** pac version]

# **Call and send SMS to a person on a site**

[option not available in **mt** pac version]

### **Fill in a form**

[option not available in **mt** pac version]

### **Take a photo**

[option not available in **mt** pac version]